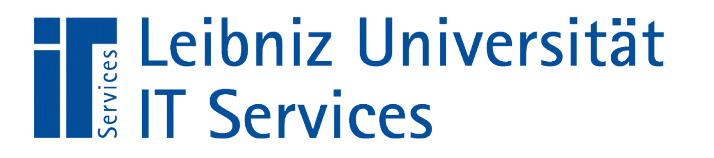

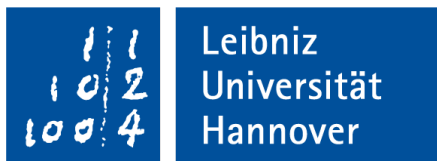

## Python

### Einführung in die objektorientierte Programmierung

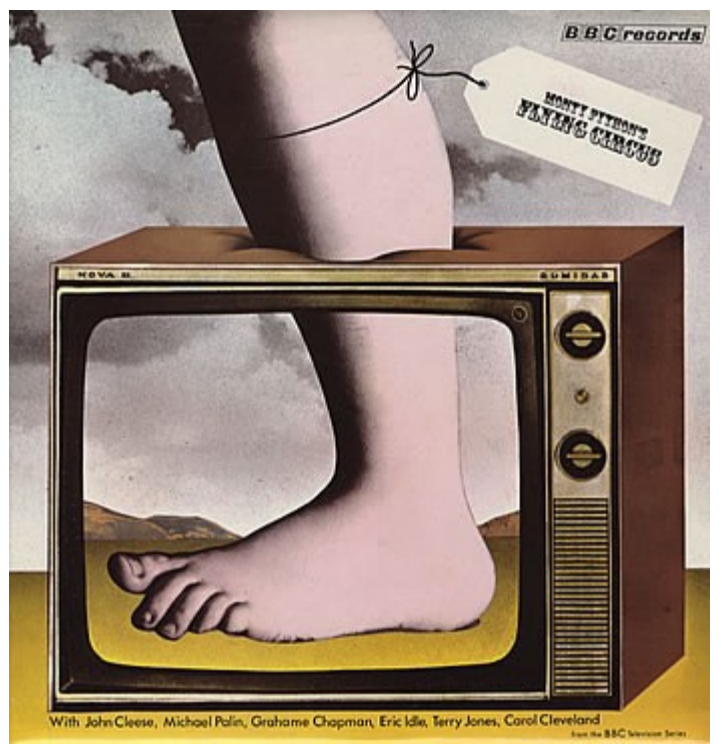

Monty Python's Flying Circus

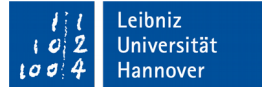

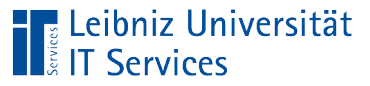

### Python

- **Dbjektorientierte Programmiersprache.**
- **Klare, einfache Syntax.**
- **Strukturierte Programmierung.**
- **Interpretative Sprache.**
- **Plattformunabhängig.**
- Download unter https://www.python.org/

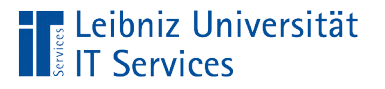

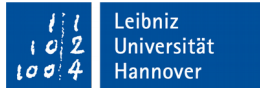

### **Geschichte**

- Anfang 1990er Jahre von Guido von Rossum am Centrum voor Wiskunde en Informatica entwickelt.
- **Benennung nach der britischen Comedy-Gruppe Monty** Python.

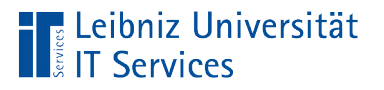

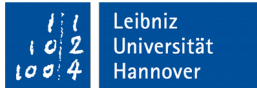

### Versionszweig 2.x

- Python 2.7. ist in diesem Zweig die letzte Version.
- **Lebensende 2020. Nur noch Bugfixes.**
- Nutzung: Projekte, die in einer alten Version geschrieben sind. Verwendung von Paketen, die nicht mit Version 3.x kompatibel sind.

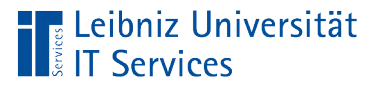

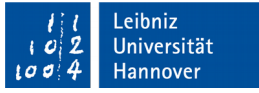

### Versionszweig 3.x

- Beginn mit Python 3.0 ab dem 3. Dezember 2008. Aktuelle Version 3.6.
- Keine Kompatibilität zu Versionszweig 2.x
- Informationen zur Portierung von Version 2.x nach 3.x: https://docs.python.org/3/howto/pyporting.html

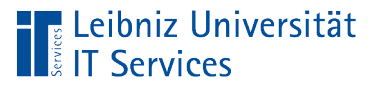

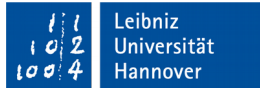

### Einsatzmöglichkeiten

- Web-Programmierung (CGI, Django, TurboGears, Zope...).
- **Textverarbeitung.**
- GUIs / Dialogfenster entwickeln (Tkinter, ...).
- Prototypen-Erstellung für Machbarkeitsstudien.
- Nutzung als eingebettete Skriptsprache.
- Siehe http://www.python.org/about/success/.

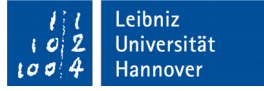

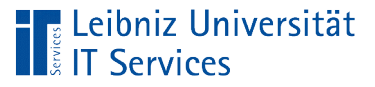

### **Literatur**

- Michael Weigend: Python 3. Lernen und professionell anwenden. mitp
- Johannes Ernesti & Peter Kaiser: Python 3: Das umfassende Handbuch. Rheinwerk
- Bernd Klein: Einführung in Python 3. Hanser
- Arnold Willemer: Python. Der Sprachkurs für Einsteiger und Individualisten.
- Luigi Lo Iacono & Stephan Wiefling & Michael Schneider: Programmieren trainieren

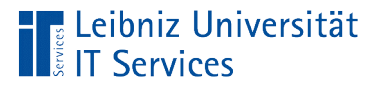

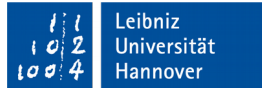

### Hinweise zu Tutorials etc. im Web

- https://wiki.python.org/moin/BeginnersGuide/Programmers
- http://openbookproject.net/thinkcs/python/english3e/

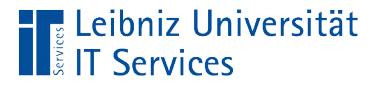

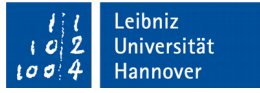

### Deutschsprachige Tutorials im Web

- http://www.python-kurs.eu/kurs.php
- https://py-tutorial-de.readthedocs.io/de/python-3.3/
- https://media.readthedocs.org/pdf/py-tutorial-de/python-3.3/ py-tutorial-de.pdf

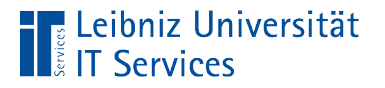

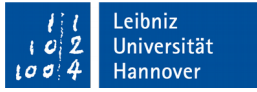

### Style Guides für Python-Code

- https://www.python.org/dev/peps/pep-0008/
- http://docs.python-guide.org/en/latest/writing/style/
- http://www.cs.bu.edu/courses/cs108/guides/style.html

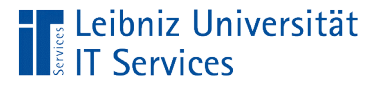

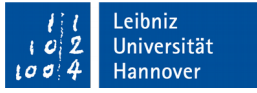

### Entwicklungsumgebungen

- **Integrierte Entwicklungsumgebung in Python: IDLE.**
- Weitere IDEs siehe https://wiki.python.org/moin/ %20IntegratedDevelopmentEnvironments.
- Spyder (https://pypi.org/project/spyder/) wird häufig bei wissenschaftlichen mathematischen Berechnung genutzt.
- Portable Version für das Betriebssystem Windows: https://winpython.github.io/

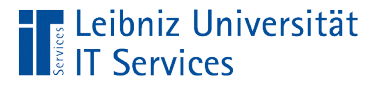

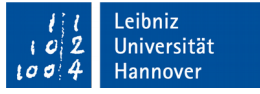

### Programmierung spielerisch lernen

- http://www.swisseduc.ch/informatik/karatojava/pythonkara/
- **https://wiki.scratch.mit.edu/wiki/Scratch\_Wiki\_Home**
- https://turtleacademy.com/

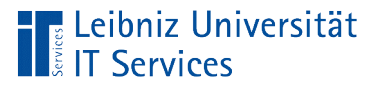

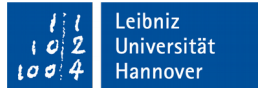

### IDLE

- **Integrated Development Enviroment.**
- **Einfache Entwicklungsumgebung für Python.**
- Automatische Installation mit der Programmiersprache Python.
- Informationen zu der IDE: https://docs.python.org/3/library/idle.html.

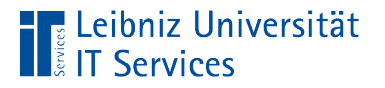

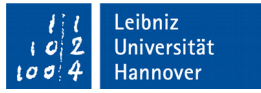

### … unter Windows öffnen

- Icon auf dem Desktop.
- Windows 8 und höher: Suchen ...
- Doppelklick auf ...\Python\Python[version]\Lib\idlelib\idle.pyw im Windows Explorer.

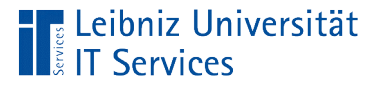

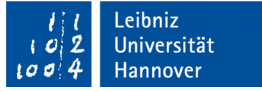

### Python-Shell

- Kommandozeilenorientiert. Zeilenweise werden Anweisungen in einer Programmiersprache eingegeben.
- Jede Eingabezeile wird mit einem Prompt gekennzeichnet. In der Shell werden die Zeilen folgendermaßen gekennzeichnet: >>>.
- Befehle oder Anweisungen, die der Nutzer in die Shell eingibt, können so interpretiert werden, dass ein Computer sie ausführen kann.

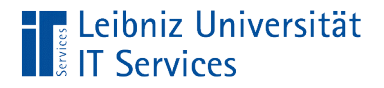

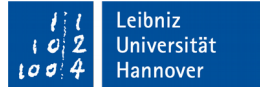

### … nach dem Öffnen

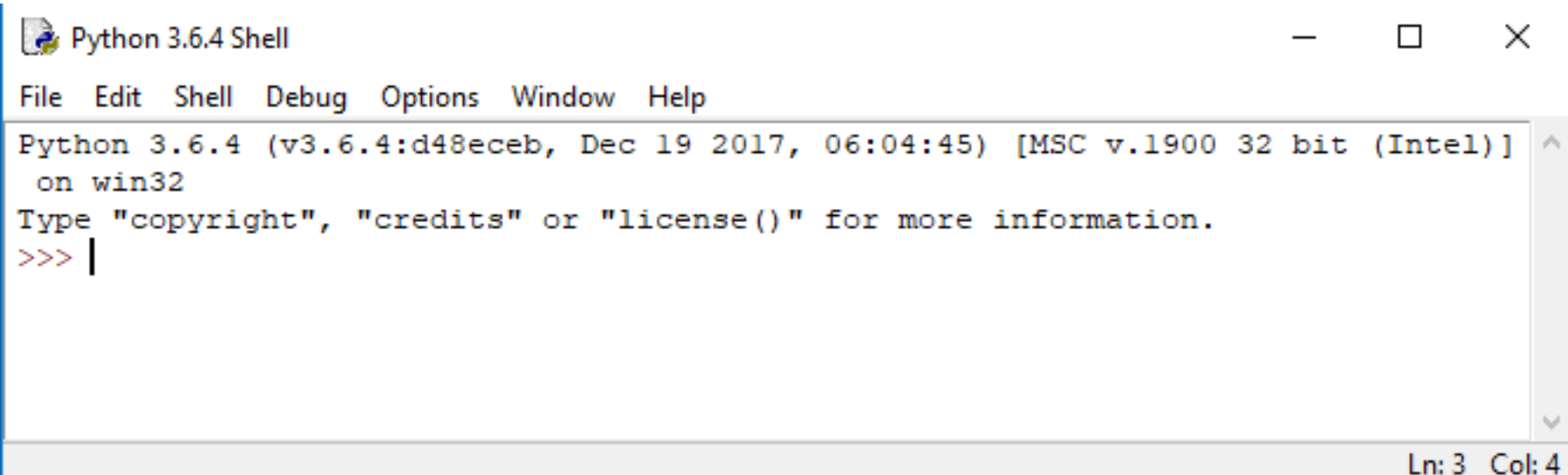

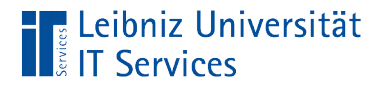

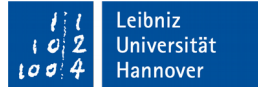

#### Aufbau

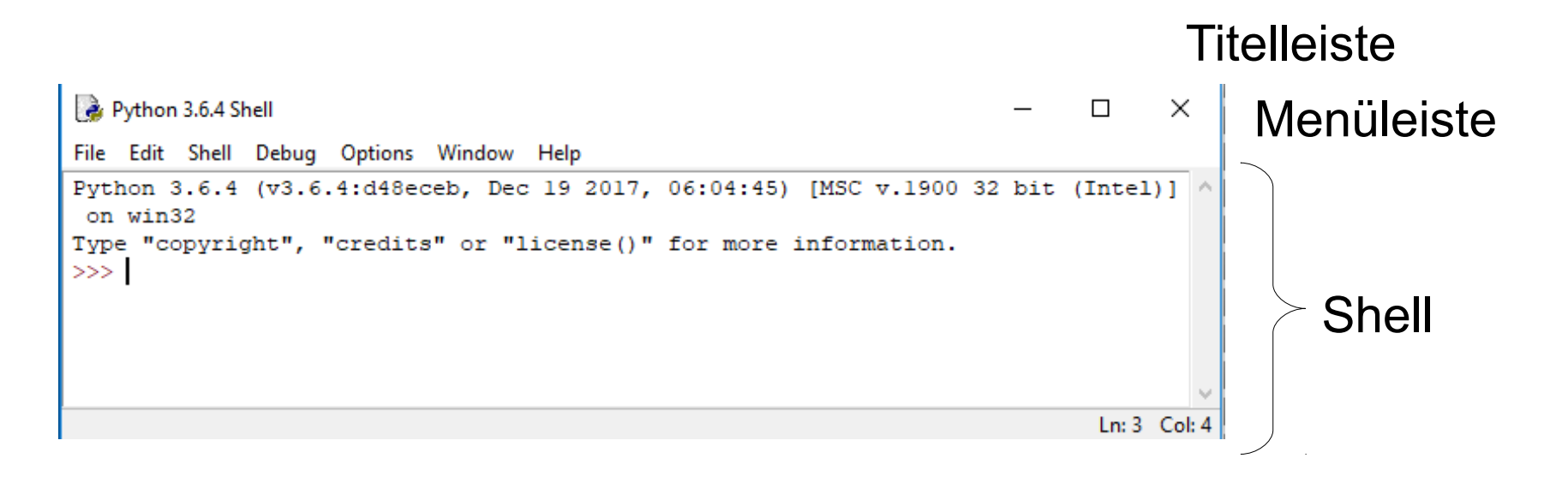

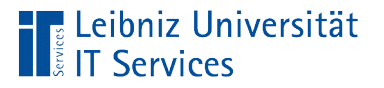

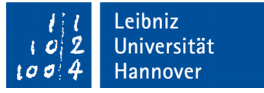

### **Titelleiste**

- Das Systemmenü wird am linken Rand angezeigt.
- Die Schaltflächen zum Minimieren, Maximieren und Schließen von IDLE werden am rechten Rand angezeigt.
- Mittig wird die Python-Version eingeblendet.

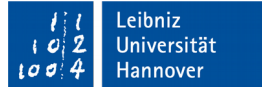

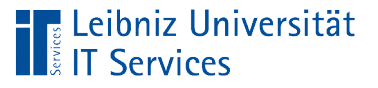

### Menüleiste

- *File* enthält alle Befehle zum Öffnen und Speichern von Dateien.
- *Edit* enthält Befehle zum Bearbeiten von Code.
- *Shell* startet die Arbeitsfläche neu.
- *Debug* zur Fehlersuche im Programm.
- **Part** *Options* zur Konfiguration von IDLE.
- *Window*.
- *Help*.

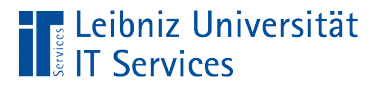

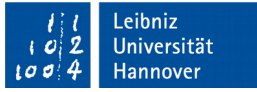

### Informationen in der Shell

- Anzeige der aktuell installierten Python-Version.
- **Informationen in Abhängigkeit des Betriebssystems.**

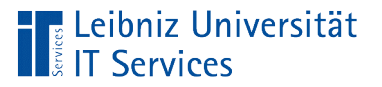

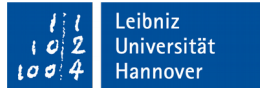

### Prompt

- Am Beginn einer Zeile >>>.
- Wenn die Einfügemarke direkt im Anschluss daran blinkt, kann dort ein Befehl eingegeben werden.

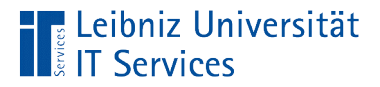

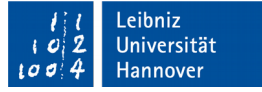

### Eingabe der Anweisung

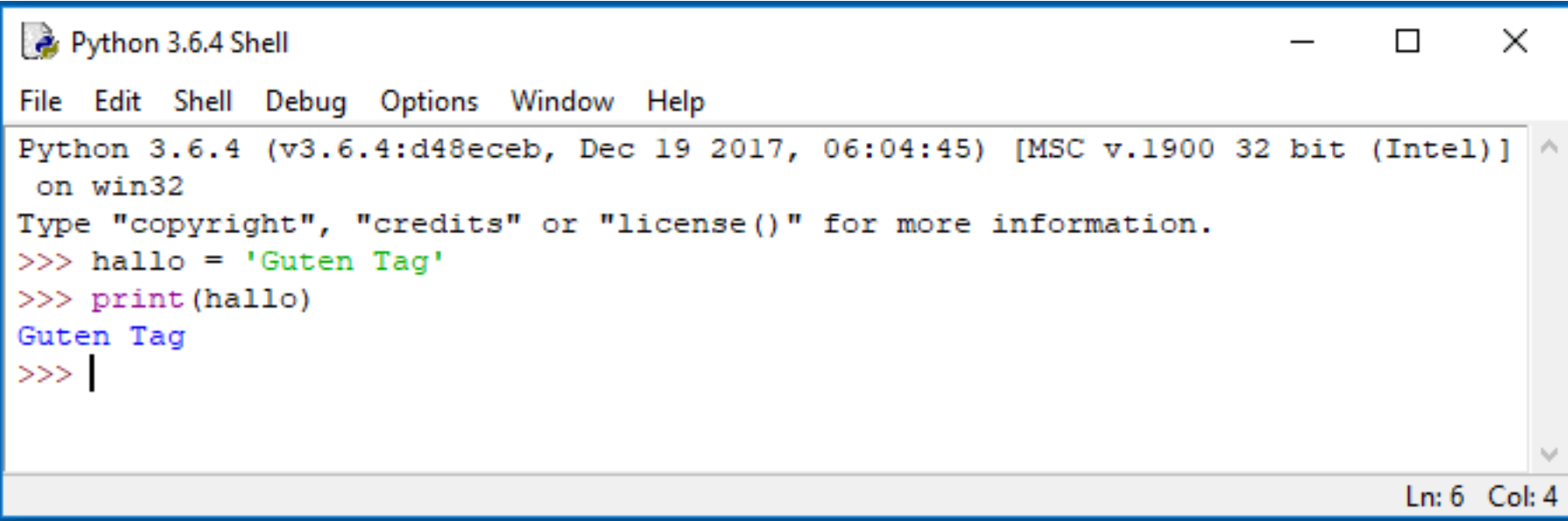

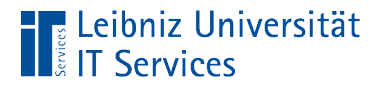

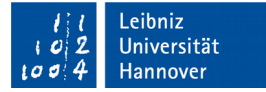

### … in der Shell

>>> print('Guten Tag') Guten Tag  $>>$ 

- An der Position der Einfügemarke (hinter dem Prompt) wird die Anweisung print('Guten Tag') eingeben.
- Die Anweisung wird mit der Eingabetaste (<Return>) abgeschlossen. Sobald die Anweisung abgeschlossen ist, kann diese nicht verändert werden.

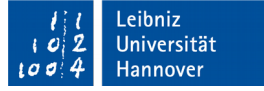

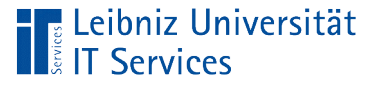

### Anweisungen

- Befehle (Kommandos) für den Computer in einer bestimmten Programmiersprache.
- Handlungsanweisungen werden mit Hilfe einer bestimmten Syntax beschrieben. Die Syntax wird mit Hilfe der gewählten Programmiersprache festgelegt.
- In der Regel wird eine Anweisung pro Zeile ausgeführt.

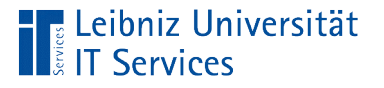

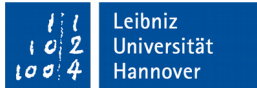

### … in der Shell ausführen

- Nach Drücken der Eingabetaste wird die Anweisung entsprechend der Syntax interpretiert. Der Befehl wird ausgeführt.
- Anweisungen können Werte berechnen oder Informationen ausgeben. Der berechnete Wert oder Ausgabe werden in der nächsten Zeile in der Shell angezeigt.

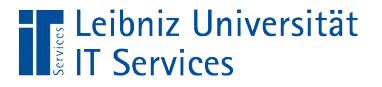

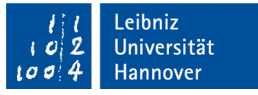

### Vorheriger und nächster Befehl in der Shell

- ALT+P zeigt den vorherigen Befehl in der History-Liste an.
- ALT+N zeigt den nächsten Befehl in der History-Liste an.
- Hinweis: Mit Hilfe von *Options Configure IDLE*, Registerkarte *Keys* können die Tastenkombinationen angepasst werden.

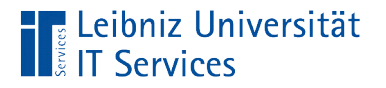

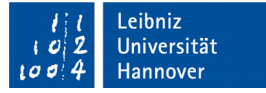

### Beendigung der Shell

 $\gg$   $\geq$   $\geq$ 

- Die Warnmeldung Kill? wird durch Klicken auf die Schaltfläche *OK* bestätigt.
- Das laufende Programm wird beendet. Die Shell wird geschlossen.

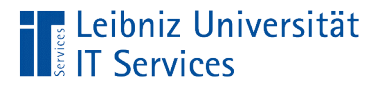

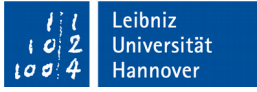

### Schlüsselwörter

- Wörter mit einer besonderen Bedeutung in Abhängigkeit der Programmiersprache.
- Reservierte Wörter in einer Programmiersprache.
- Wörter, die in der Shell standardmäßig mit der Farbe "orange" markiert werden.

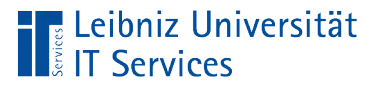

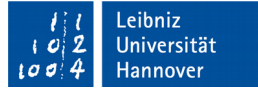

### … in Python

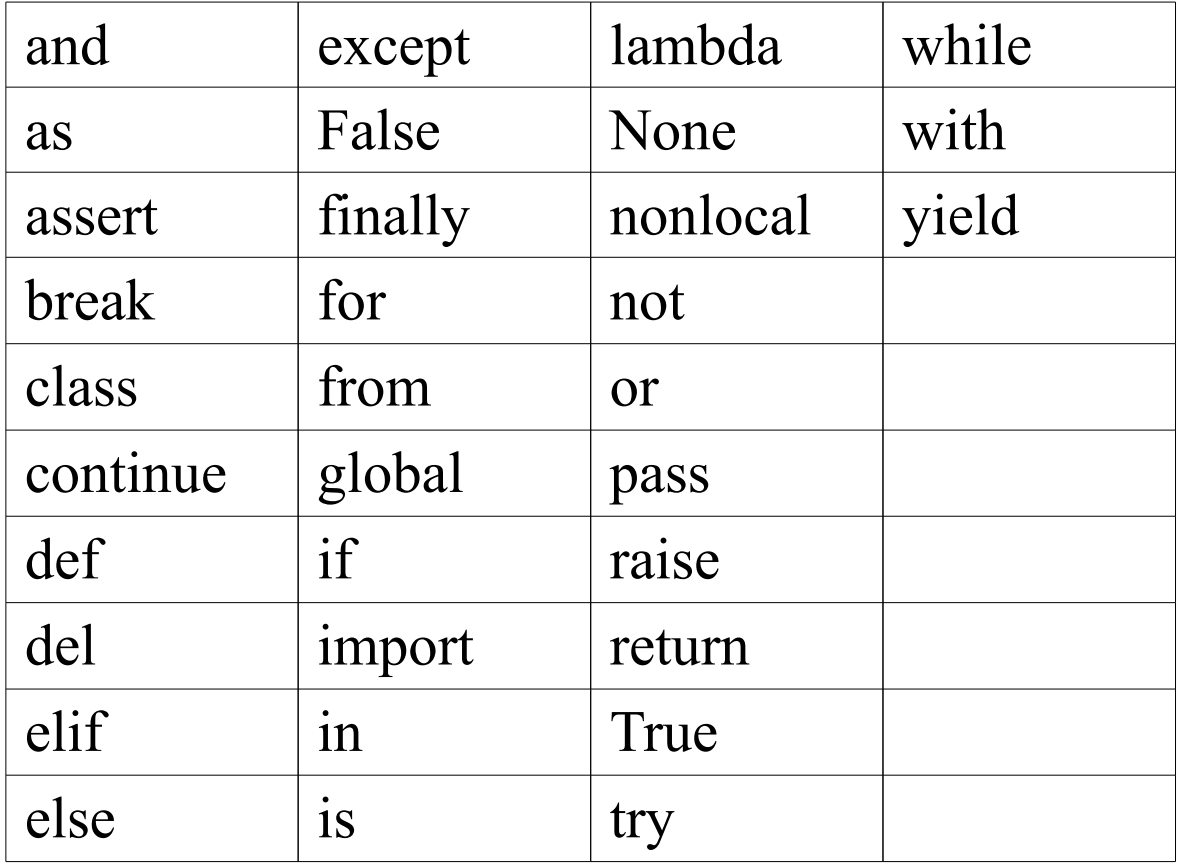

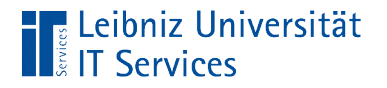

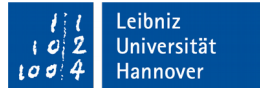

#### Code-Dateien

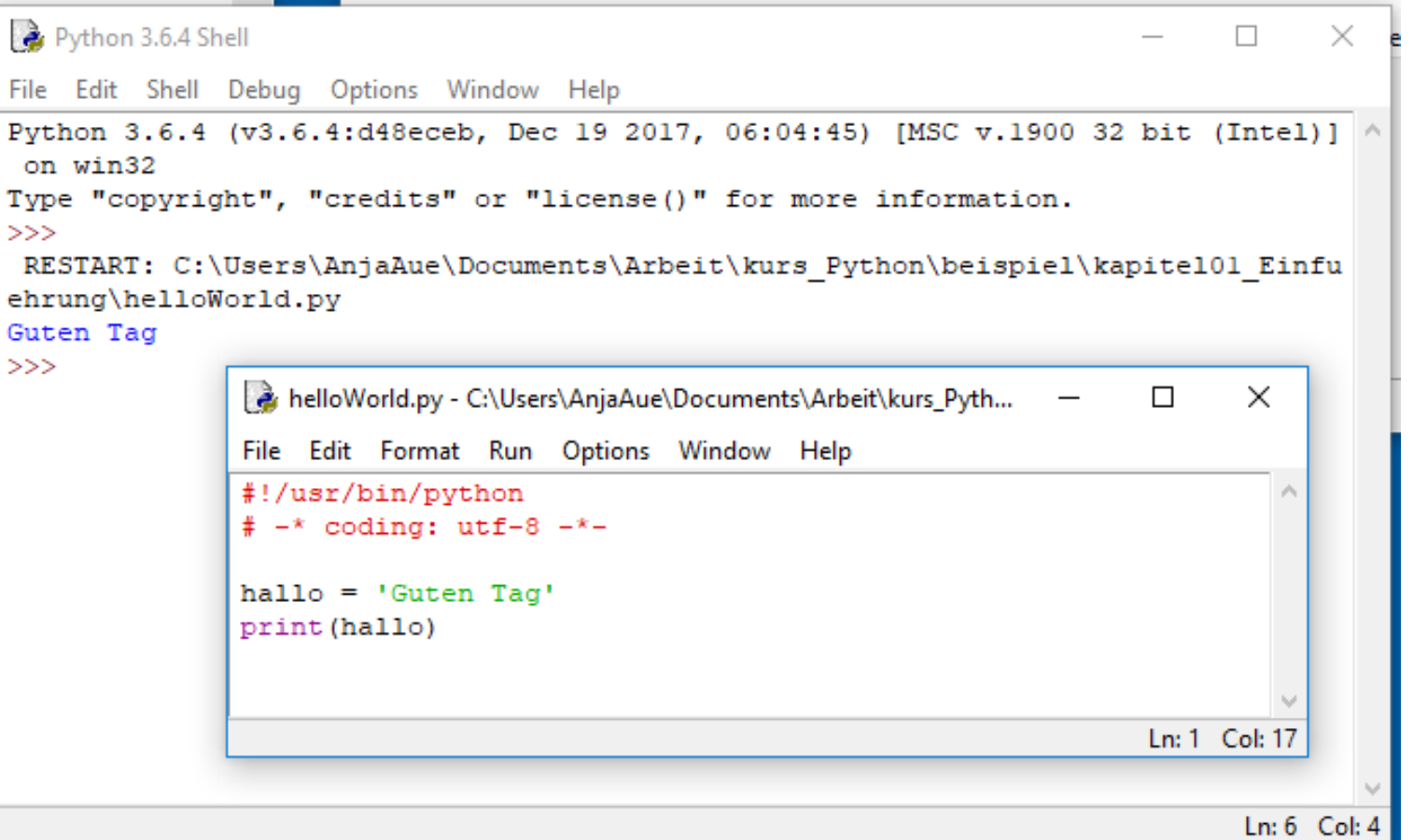

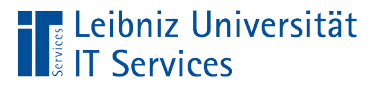

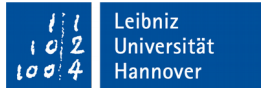

### … in Python

- **Logische Zusammenfassung von Anweisungen in Modulen.**
- **Speicherung von Befehlen.**
- Dateien mit der Endung ".py" oder ".pyw".

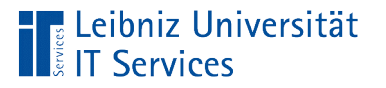

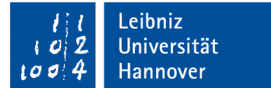

### Dateiendung ".py" oder ".pyw"

- Dateien mit der Endung ".py" werden als Konsolenprogramme bezeichnet. Diese Art von Dateien können über die Shell ausgeführt werden.
- **Dateien mit der Endung "pyw" werden bei der** Programmierung einer grafischen Oberfläche genutzt. Die Programme öffnen ein Fenster, in dem das Programm läuft.

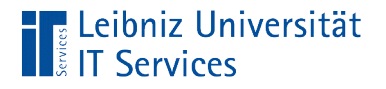

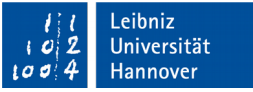

#### Aufbau des Editors **Titelleiste** helloWorld.py - C:\Users\AnjaAue\Documents\Arbeit\kurs\_...  $\Box$  $\times$ Menüleiste File Edit Format Run Options Window Help #!/usr/bin/python ۸  $# - * coding: utf-8 - *$ hallo = 'Guten Tag' print (hallo) **Codefenster** Ln: 1 Col: 17

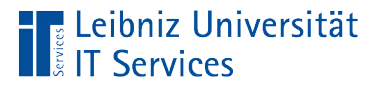

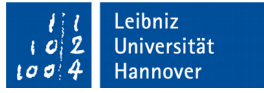

### **Titelleiste**

- Das Systemmenü wird am linken Rand angezeigt.
- Die Schaltflächen zum Minimieren, Maximieren und Schließen werden am rechten Rand angezeigt.
- Mittig wird wird der Name und der Speicherort der geöffneten Datei eingeblendet. Falls die Datei neu ist, wird "untitled" angezeigt.

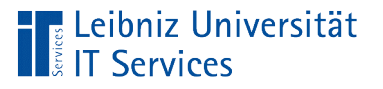

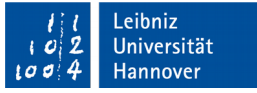

### Menüleiste

- *File.* Alle Befehle zum Öffnen und Speichern von Dateien.
- *Edit.* Befehle zum Bearbeiten von Code.
- *Format.* Codeformatierung mit Hilfe von Einrückungen.
- **Run. Starten des Programms.**
- *Options.* Konfiguration von IDLE.
- *Window*.
- *Help*.

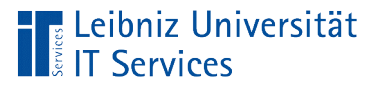

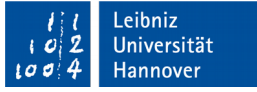

### Codefenster

- **Pro Zeile wird eine Anweisung angegeben.**
- **Beschreibung eine Aufgabe mit Hilfe von Python-Befehlen.**
- Die Befehle in dem Codefenster werden in einer Datei gespeichert.

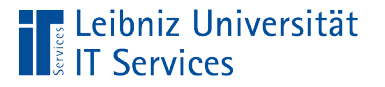

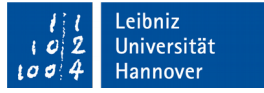

#### … neu anlegen und speichern

- *File New File*. Der Texteditor zur Eingabe des Programms öffnet sich.
- *File Save As* speichert den eingegebenen Code unter einem Dateinamen an einem bestimmten Ort auf dem Rechner.
- *File Close* schließt die Datei.

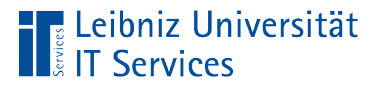

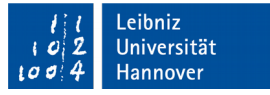

### … öffnen und Änderungen speichern

- *File Open*. Mit Hilfe des Dialogs *Öffnen* wird die gewünschte Datei ausgewählt.
- *File Save* speichert die Änderungen in der geöffneten Datei.
- *File Close* schließt die Datei.

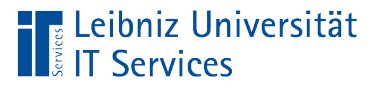

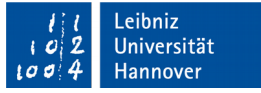

### Starten des Codes

- *Run Run Module* oder Taste <F5>.
- Die Datei wird zeilenweise von oben nach unten durchlaufen.
- Die Anweisungen werden interpretiert und ausgeführt.

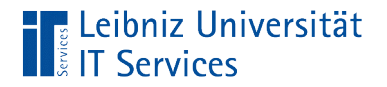

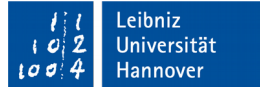

#### Architektur

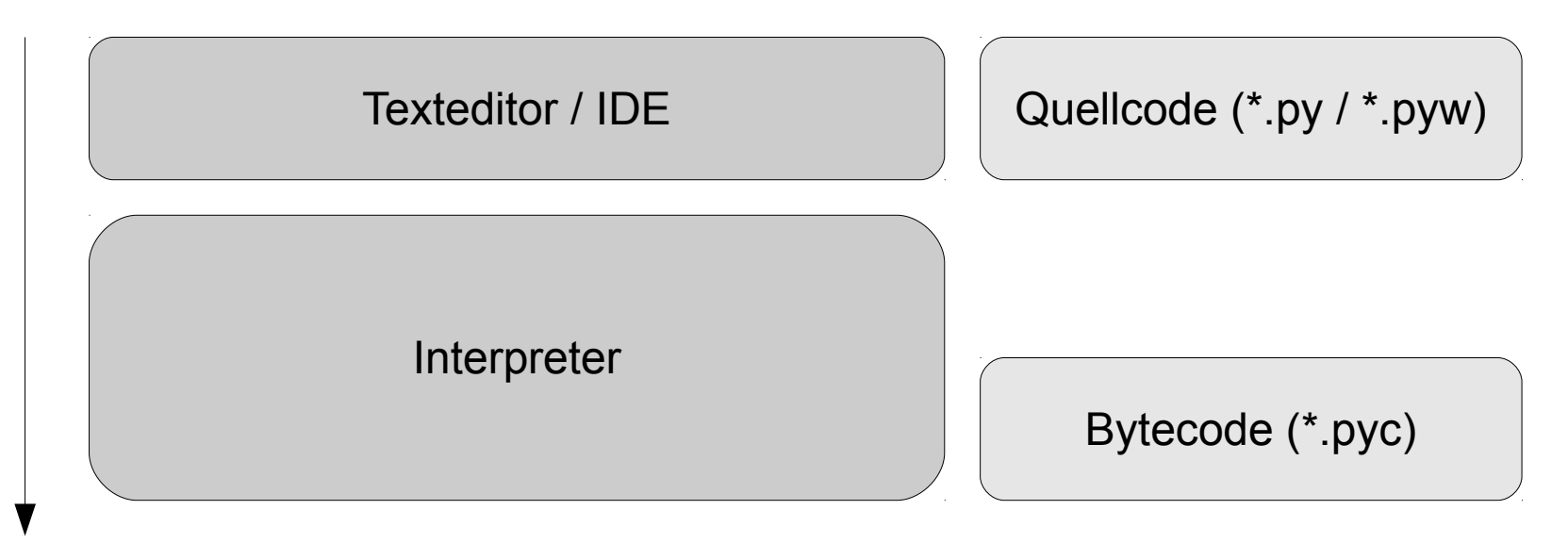

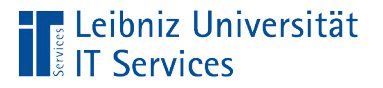

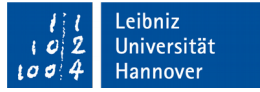

### Interpreter

- Der Code wird direkt ausgeführt.
- Zuerst wird der von Menschen lesbare Code automatisiert in Byte-Code umgewandelt. Dieser von der Maschine lesbare Code wird direkt interpretiert.

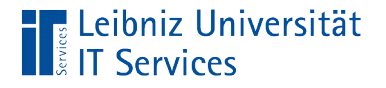

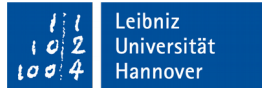

### Angabe zum Interpreter in der Code-Datei

#!/usr/bin/python

hallo = 'Guten Tag' print(hallo)

- **IF In der ersten Zeile wird der Pfad zum Interpreter angegeben.**
- Die Zeile beginnt mit #!. Die Zeile wird als magic line oder Shebang-Zeile bezeichnet.
- Den beiden Zeichen folgt der Pfad zum Python-Interpreter.

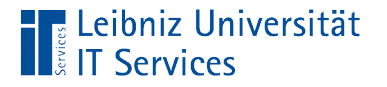

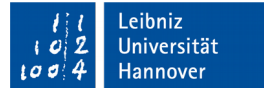

#### **Hinweise**

#!/usr/bin/python

hallo = 'Guten Tag' print(hallo)

- Betriebssystem Windows: Die Angaben sind nicht erforderlich.
- Betriebssystem Unix / Linux: Jede Code-Datei muss mit dieser Zeile beginnen.

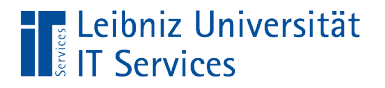

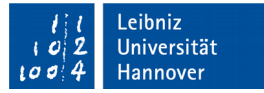

### Angabe der Python-Version

#!/usr/bin/env python3

hallo = 'Guten Tag' print(hallo)

- In der ersten Zeile wird der Pfad zum Interpreter angegeben.
- Die Zeile beginnt mit #!.
- Das Tool env sucht den Pfad entsprechend der PATH-Angaben.
- In diesem Beispiel wird nach einer Python-Version ab 3.0 gesucht.

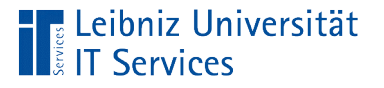

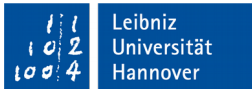

### Anzeige der von IDLE genutzten Python-Version

- Menü des Texteditors: *Help About IDLE*.
- Zuerst wird die verwendete Python-Version angezeigt.
- Darunter wird die verwendete IDLE-Version angezeigt.

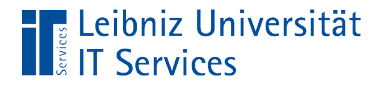

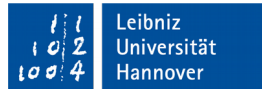

### Zeichenkodierung der Datei

```
#!/usr/bin/env python3
# coding=utf-8
```

```
hallo = 'Guten Tag'
print(hallo)
```
- In der zweiten Zeile kann eine Zeichenkodierung für die Datei angegeben werden. Die Datei muss in dieser Zeichenkodierung gespeichert werden.
- Dem Hash-Zeichen folgt der Begriff coding. Dem Begriff wird mit Hilfe des Gleichheitszeichens eine Zeichenkodierung zugewiesen.

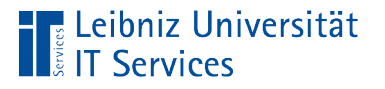

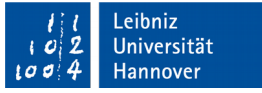

#### Unicode-Zeichensatz

- Das erste Zeichen im Zeichensatz wird mit Hilfe von '\u0000' angegeben.
- Die ersten 127 Zeichen des UTF-8-Zeichensatzes sind mit dem ASCII-Zeichensatz identisch.
- Die ersten 256 Zeichen des UTF-8-Zeichensatzes entsprechen dem ISO 8859-1 (Latin 1)-Zeichensatz.
- Standardcodierung ab Python 3.x.
- Siehe https://unicode-table.com/de/.

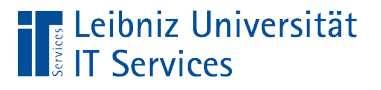

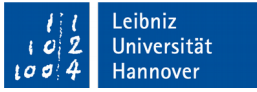

### ASCII-Zeichensatz

- **American Standard Code for Information Interchange.**
- Definition von 128 Zeichen.
- Standardcodierung für die Versionen Python 2.x.
- Siehe http://www.torsten-horn.de/techdocs/ascii.htm

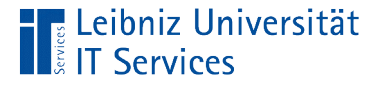

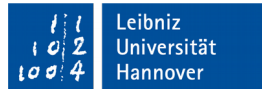

### Prozedurale Programmierung

```
PI = 3.1415926
```

```
def startKreis(radius, posX = 0, posY = 0):
   print("Fläche: " + str(getFlaeche(radius)))
   print("Umfang: " + str(getUmfang(radius)))
  print("n")
```

```
def getFlaeche(radius):
  flaeche = PI * (radius * radius) return flaeche
```

```
def getUmfang(radius):
  umfang = 2 * PI * radius
   return umfang
```
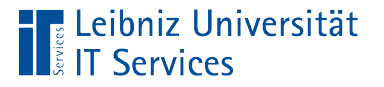

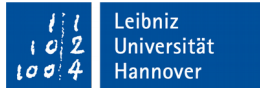

### **Erläuterung**

- **Strukturierung von Code.**
- Funktionen fassen eine sequentielle Abfolge von Befehlen zusammen. Der Code ist wiederverwendbar.
- **Daten und Funktionen werden getrennt.**

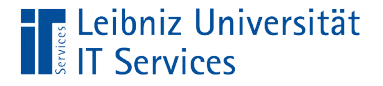

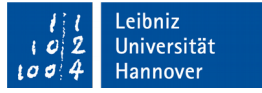

### Objektorientierte Programmierung

```
class ClsKreis(object):
  pi = 3.1415926def new (cls, radius = 1): print ("ClsKreis wird erzeugt.")
     instance = super(ClsKreis, cls). new (cls) return instance
  def init (self, radius = 1):
      print (' und wird initialisiert.')
     self radius = radius
  def \delta del (self):
      print (' und stirbt.')
   def setRadius(self, radius):
     self.radius = radius
   def getFlaeche(self):
      flaeche = ClsKreis.pi * (self.radius * self.radius)
      return flaeche
```
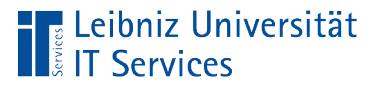

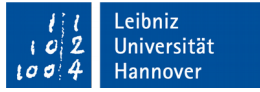

### **Erläuterung**

- **Python: Everything is a object**
- Abstraktion von konkreten Objekten aus der realen Welt.
- **Definition von Klassen als Vorlage für Objekte.**

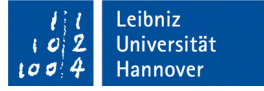

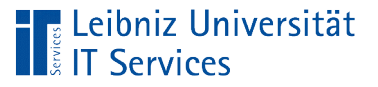

### Paradigmen

- Datenkapselung. Die Daten (Attribute) eines Objekts werden nur durch Methoden verändert. Die Daten können nicht unkontrolliert von außen verändert werden.
- Vererbung. Attribute und Methode können von Eltern-Objekten an deren Kind-Objekte vererbt werden. Die Kind-Objekte können diese wiederum verändern oder überschreiben.
- Polymorphie. Austauschbarkeit von Objekten. Bezeichner können verschiedene Datentypen annehmen.

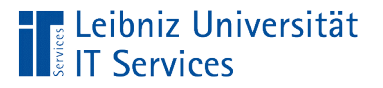

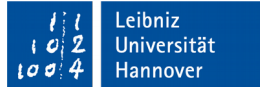

### Klasse

- Allgemeine Beschreibung von einem Objekt. Welche Eigenschaften hat ein Objekt? Wie verhält sich das Objekt?
- Bauplan für ein bestimmtes Ding zum Beispiel für eine Liste, ein Wörterbuch etc.
- Vorlage für die Erzeugung eines Objektes aus der Standard-Bibliothek. Benutzerdefinierte Vorlagen.

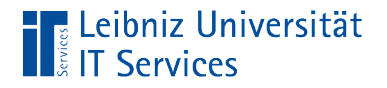

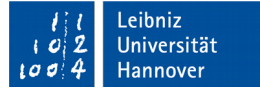

### Klasse "Liste"

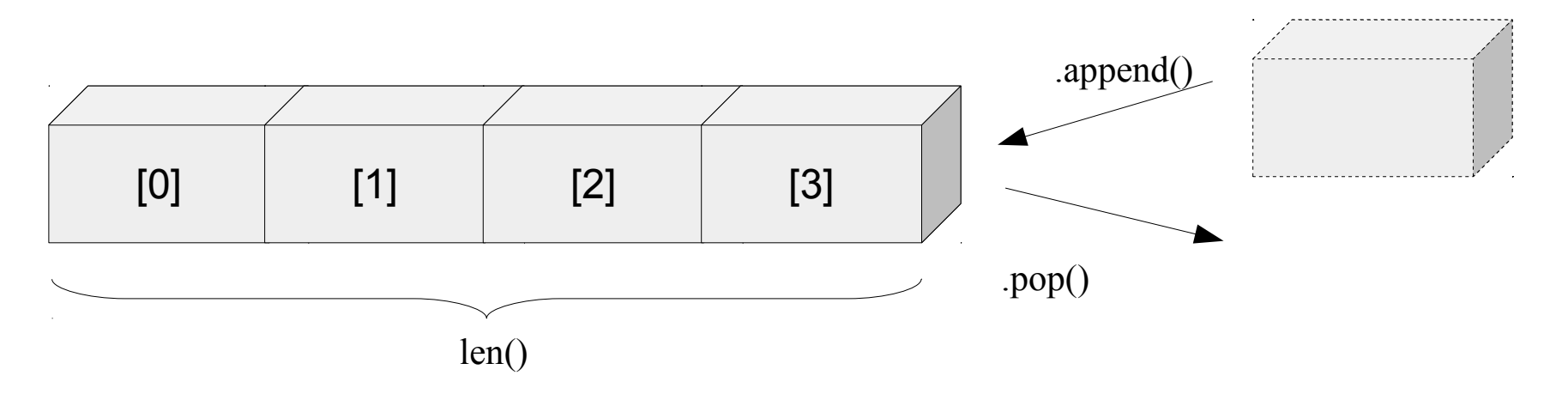

- Die Klasse <class 'list'> beschreibt allgemein die Funktionalität einer Liste.
- Eine Liste aus Python besteht aus beliebig vielen Elementen. Die Elemente können von einem beliebigen Typ sein. Während der Programmausführung kann eine Liste verändert werden.

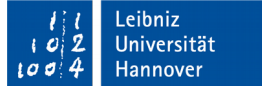

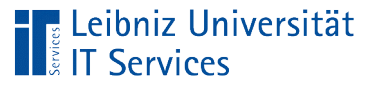

### Listen

- Beispiele: Einkaufszettel, Temperaturwerte etc.
- Sequenzen, deren Elemente mit Hilfe eines Index angesprochen werden können.
- Eine Behälter, der x Elemente unterschiedlichster Arten enthält oder leer sein kann.
- Mit Hilfe des Befehls help(list) werden in der Shell Informationen zu einer Liste angezeigt.

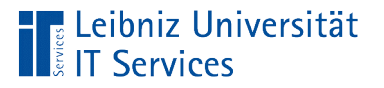

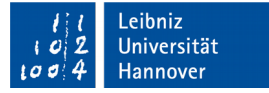

### Erstellung eines Objekts

 $f$ arbe = list()

- Die Klasse <class 'list'> beschreibt allgemein die Eigenschaften und das Verhalten einer Liste.
- **In Abhängigkeit des Bauplans "Liste" wird in diesem** Beispiel die leere Liste farbe mit Hilfe der Funktion list() erzeugt.
- Die Variable farbe ist eine Instanz, die auf den Speicherort der erzeugten Liste verweist.

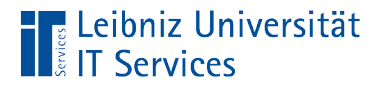

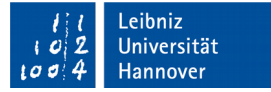

### Benutzerdefinierte Klassen

class ClsKreis(object): pass

- Die Klasse <<class '\_main\_\_.ClsKreis'> beschreibt die benötigten Funktionalitäten eines Kreises.
- Die Klasse wird in einem Modul (eine Datei mit der Endung ", py") gespeichert.
- Pro Modul wird eine Klasse definiert.

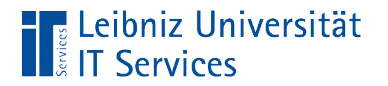

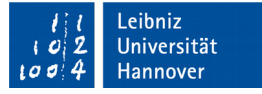

#### … nutzen

class ClsKreis(object): pass

 $\gg$  myKreis = ClsKreis()

- *Run Run Module* startet das Modul.
- An der Einfügemarke in der Shell wird folgende Anweisung  $e$ ingegeben: myKreis =  $ClsKreis()$ .
- Von dem Bauplan "Kreis" wird das konkrete Objekt myKreis erzeugt. Eine Instanz von der Klasse ClsKreis wird erzeugt.

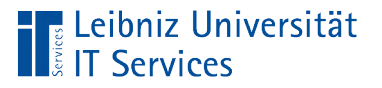

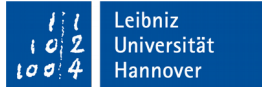

### **Hinweise**

- Der Name des Bauplans entspricht dem Name der Klasse.
- Die Groß- und Kleinschreibung der Bezeichner wird beachtet.
- Durch die leeren Klammern direkt im Anschluss an den Namen der Klasse wird eine Instanz mit den Standardeinstellungen erzeugt.

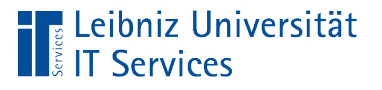

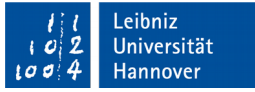

### Instanz (Objekt)

- Ein Ding / Exemplar aus der realen Welt..
- **Zur Laufzeit wird eine Instanz von einer Klasse erzeugt.**
- Kategorisierung von Dingen. Die Dinge von einer Klasse haben alle die gleiche Eigenschaften, aber unterschiedliche Eigenschaften-Werte.
- Die Eigenschaften einer Instanz werden mit Hilfe von Methoden verändert.

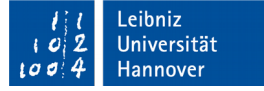

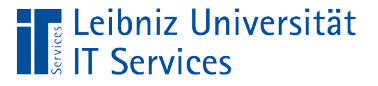

### Methoden

- Alle Methoden gemeinsam beschreiben die Funktionalität eines bestimmten Dings.
- Methoden sind in der Vorlage (Klasse), auf welche das Objekt basiert, gekapselt.
- Methoden sind Funktionen, die an ein Objekt gebunden sind.
- Lesen und modifizieren in Abhängigkeit von bestimmten Regeln der Attribut-Werte einer Instanz.
- Methoden werden für alle Objekte einer Klasse gemeinsam im Speicher abgelegt.

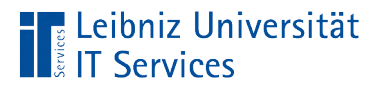

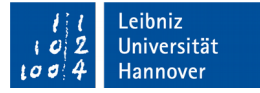

# .append() .pop()  $[0]$   $[1]$   $[2]$   $[3]$ len()

farbe.append("yellow") farbe.pop()

# Methoden einer Liste

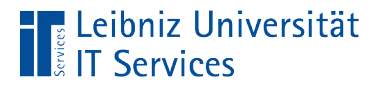

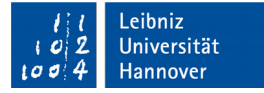

#### Methoden einer Liste

farbe.append("yellow") farbe.pop()

- Auf einer Instanz wird eine Methode angewendet. Methode und Instanz werden mit Hilfe des Punkt-Operators verbunden.
- Die Instanz ist von der Klasse … In dieser Klasse ist die gewünschte Methode definiert.
- Die Methode .append in diesem Beispiel fügt das Element yellow an die Liste an. Die Methode .pop entfernt das letzte Element in der Liste und gibt dieses zurück.

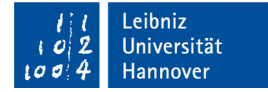

### "Konstruktoren" einer Klasse

```
def init (self, radius = 1):
     self.radius = radius
```
- **Spezielle Methoden zur Konstruktion eines Objekts.**
- Eine Instanz wird mit Hilfe von ClsKreis() oder list() erzeugt. Die Methode zur Erzeugung des Objekts wird aufgerufen. Anschließend wird die Methode init für die Initialisierung aufgerufen.
- Beide Methoden können, müssen aber nicht, vom Programmierer überschrieben werden.

**Eleibniz Universität** 

**IT Services** 

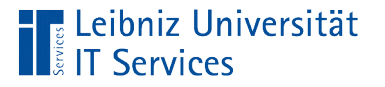

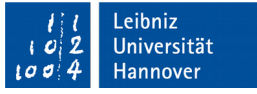

### Attribute (Member, Instanzvariablen)

- Beschreibung eines Gegenstandes, einer Person, etc.
- Allgemeingültige Beschreibung für einen bestimmten Objekttyp.
- Jedes Objekt einer Klasse hat die gleichen Attribute.
- Jedes Objekt einer Klasse unterscheidet sich aber in mindestens einem Attribut-Wert von allen anderen Objekten.
- Für jedes Objekt werden die Attribute im Speicher abgelegt.

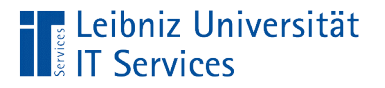

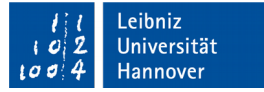

### Beispiel: Attribute für ein Kreis

def init (self, radius = 1):  $self.$ radius  $=$  radius

- In der Klasse ClsKreis ist das Attribut "Radius" definiert.
- Der Attribut-Wert kann nur mit Hilfe von Methoden verändert werden.
- In der Klasse wird mit Hilfe von self auf das Objekt verwiesen, welches die Methode aufgerufen hat. Bei der Neuanlage einer Instanz wird auf das neu zu erstellende Objekt verwiesen.
- Der Platzhalter self und das Attribut werden mit Hilfe des Punktes verbunden.

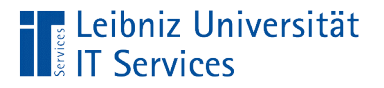

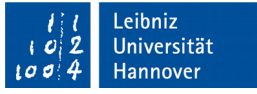

### Attribute und Methoden

- Attribute werden durch die Initialisierungsmethode init angelegt und initialisiert.
- Methoden wie zum Beispiel .getFlaeche() nutzen Attribute in Ausdrücken.
- Methoden wie zum Beispiel .setRadius() verändern die Werte von Attribute.

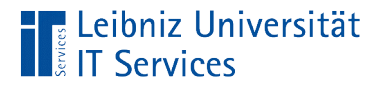

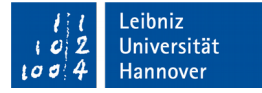

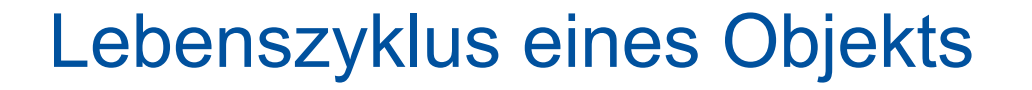

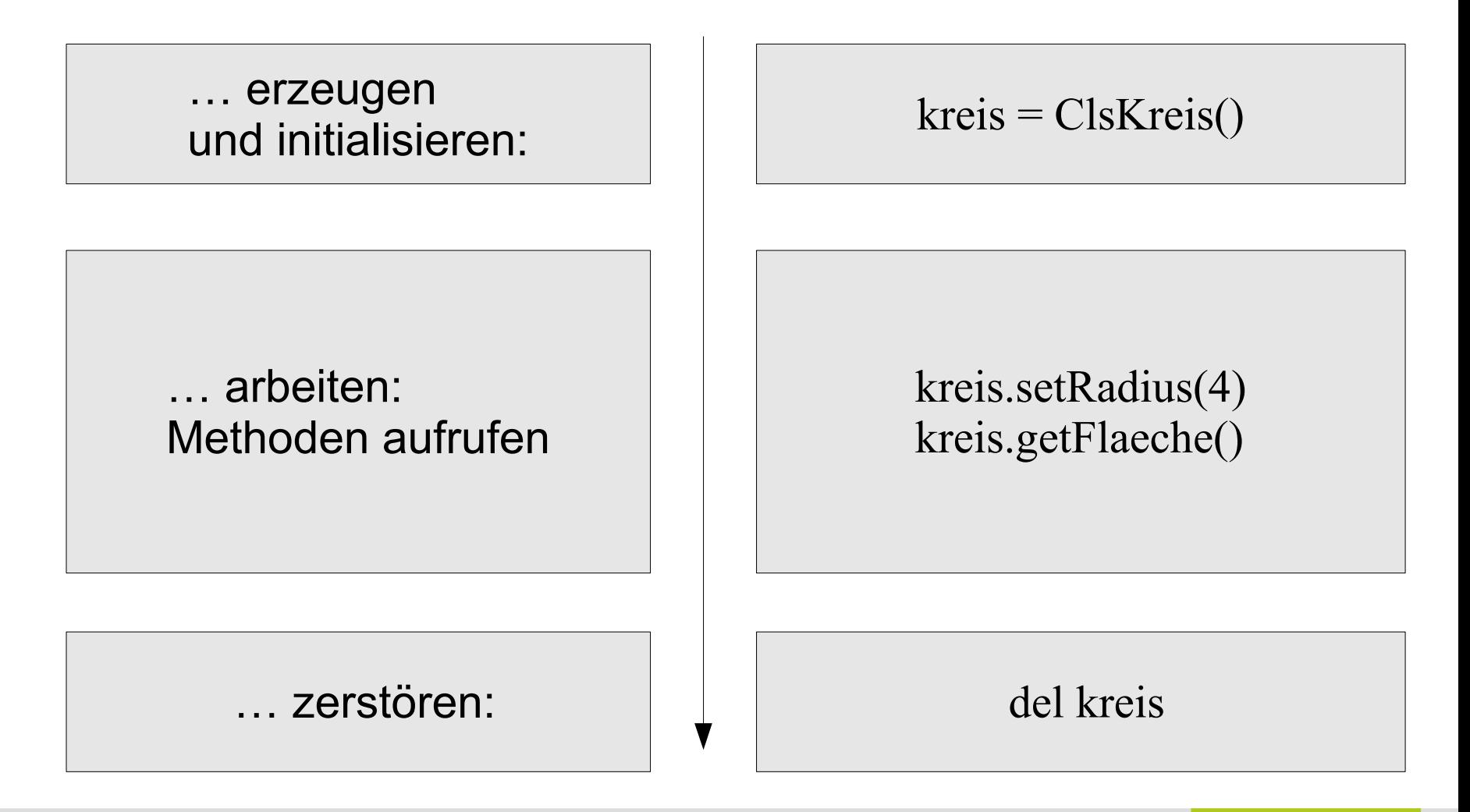